## 段落番号のレベル変更

段落番号のレベルとは、段落の階層の深さを表すものです。

**1. レベル変更したい段落を選びます**

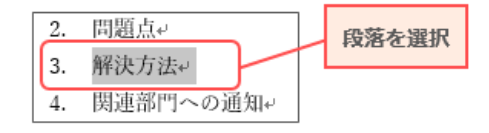

**2. [ホーム]タブ**→**[段落番号]コマンドボタン右の**▼**ボタン**→**[リストレベルの変更]をクリックします**

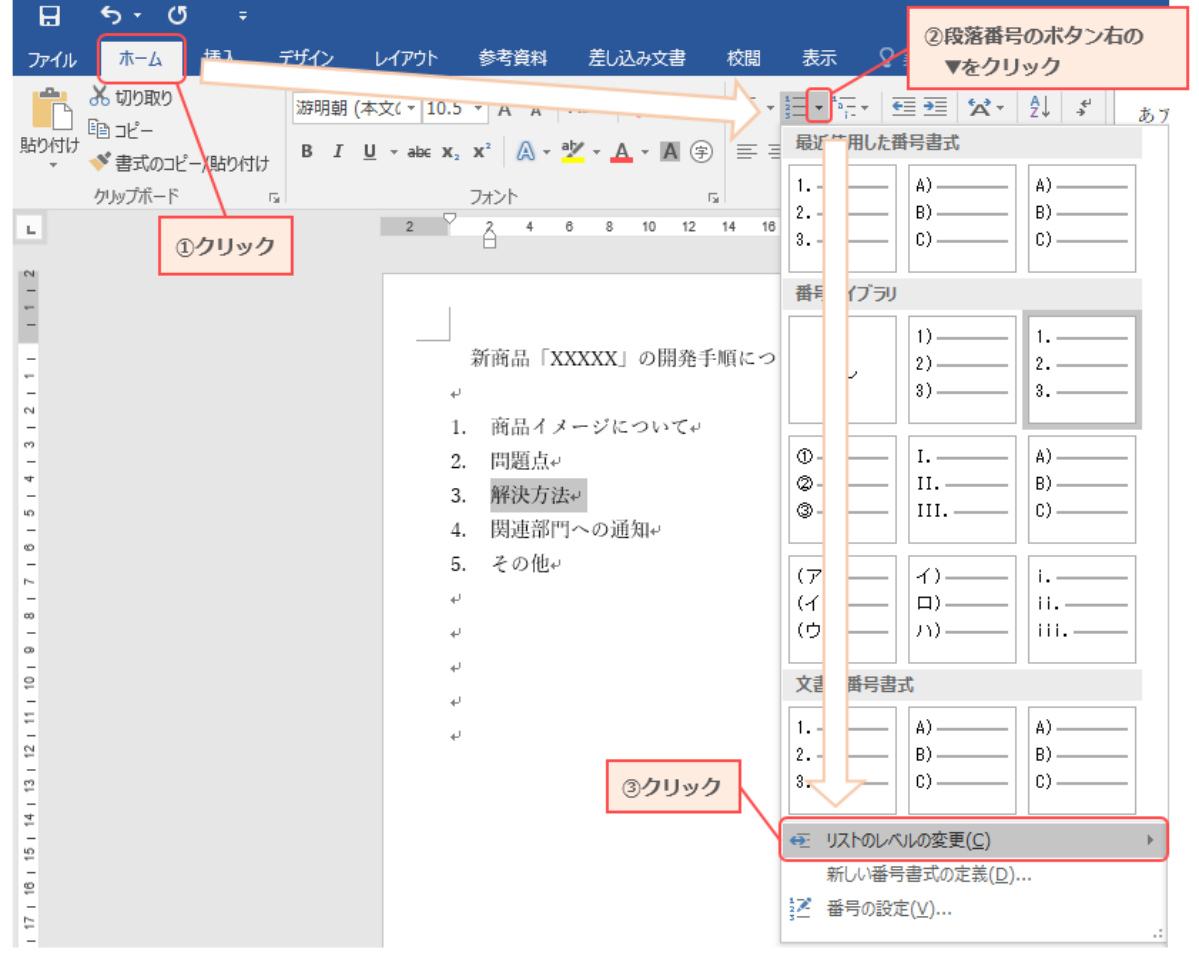

## **3. 一覧からレベルを選択してクリックします**

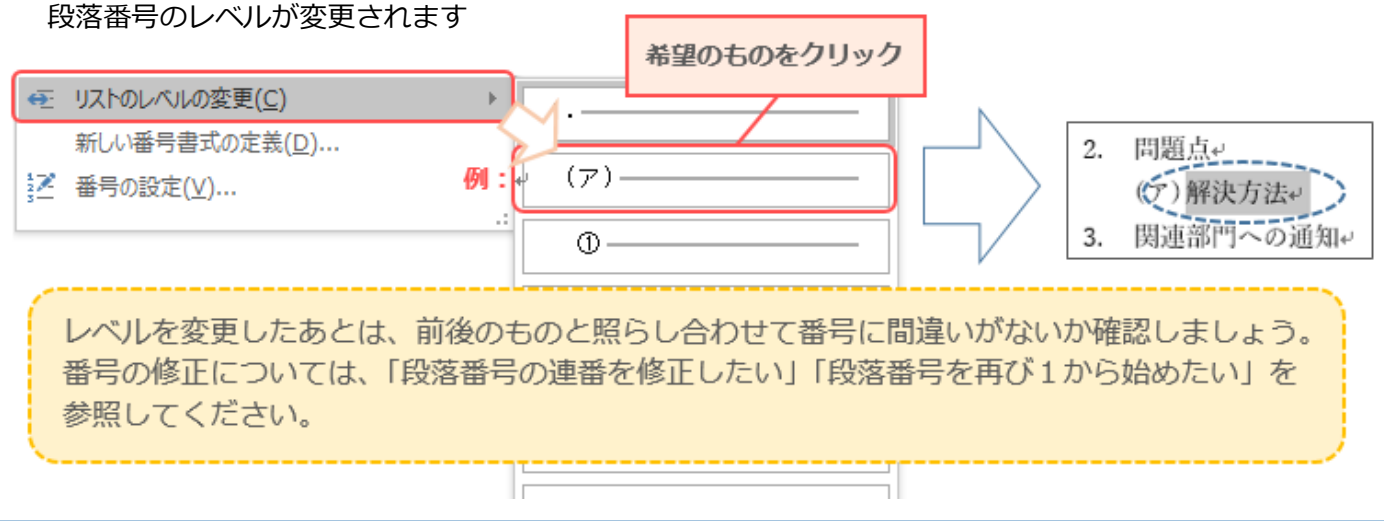